# **Toshiba Satellite Pro A50-E**

# **Кратко ръководство на потребителя**

# **I. ВКЛЮЧЕНО В ОПАКОВКАТА**

- 1. Прочете тези инструкции за употреба внимателно, за да избегнете повреда на това устройство, материални щети или наранявания.
- 2. Разопаковайте внимателно компютъра си, като внимавате да запазите кутията и опаковъчните материали за бъдеща употреба.
- 3. Уверете се, че всички изброени елементи са налични:
- TOSHIBA Персонален преносим компютър
- **Батерия (вече инсталирана в компютъра)**
- AC адаптер и кабел за захранване (2-pin адаптер/кабел или 3-pin адаптер/кабел)

# **II. ХАРДУЕРНИ КОМПОНЕНТИ**

# 1. **Изглед при отворен компютър**

**1. Антени за безжична комуникация (не сa показани)\***

В зависимост от конфигурацията на компютъра една от изброените антени е вградена в него:

- Wireless LAN/Bluetooth®
- Wireless LAN
- **2. Микрофони\***
- **3. Уеб камера\*:** Чрез нея може да снимате видеа, да правите снимки и да провеждате видео чатове и конференции.
- **4. Уеб камера LED \*** Когато уеб камерата работи,

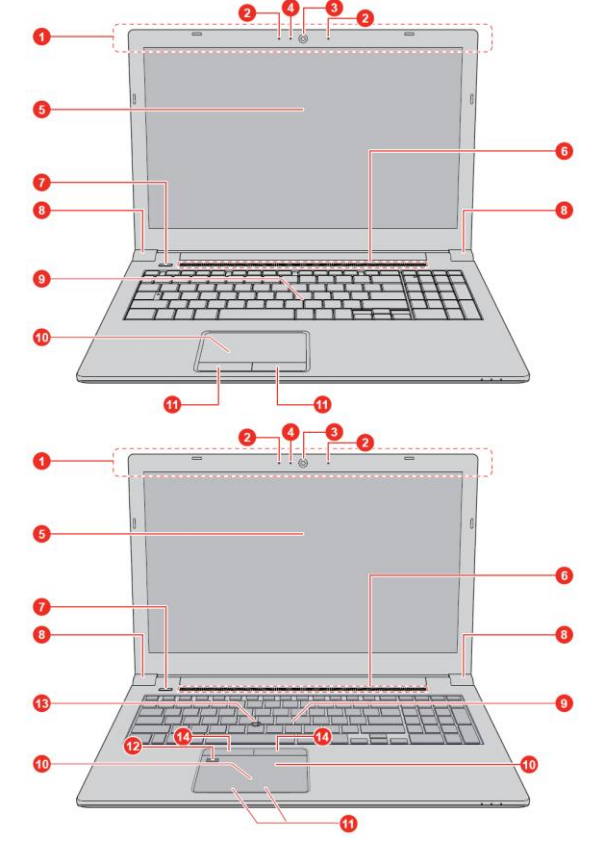

инфрачервеният LED свети.

# **5. Дисплей**

39.6 cm (15.6") LCD дисплей, който е конфигуриран с една от следните резолюции според компютъра, който сте закупили:

- HD, 1366 хоризонтални x 768 вертикални пиксели
- FHD, 1920 хоризонтални х 1080 вертикални пиксели

# **6. Стерео високоговорители**

Излъчват звук, генериран от вашия софтуер, както и звукови аларми, като например аларма за изтощена батерията.

- **7. Бутон за захранване:** Служи за включване и изключване на компютъра.
- **8. Панти на дисплея**
- **9. Клавиатура**
- **10. TouchPad (Тъчпад)**
- **11. Бутони за управление на TouchPad (Тъчпад)**
- **12. AccuPoint\***

Уред, който е разположен в центъра на клавиатурата и който се използва за управление на курсора.

# **13. Бутони за управление на AccuPoint\***

Бутони за управление, които се намират под клавиатурата и ви позволяват да избирате елементи от менюто или да манипулирате текст и графики означени от курсора.

**14. Сензор за пръстови отпечатъци\***

Този сензор може да запазва и разпознава пръстови отпечатъци.

*\* Налични само при някои модели.*

# 2. **Изглед отпред при затворен компютър**

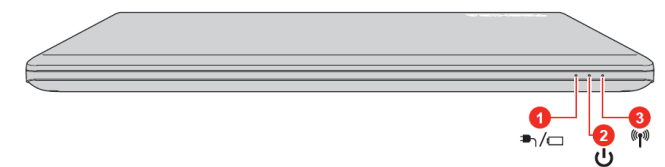

# **1. DC in/Индикатор за батерията**

- Примигва в червено Батерията е изтощена и за да продължите да използвате компютъра трябва да свържете захранването.
- Свети в червено AC адаптера е включен и батерията се зарежда.
- Свети в бяло АС адаптера е включен и батерията е напълно заредена.
- Примигва в бяло проблем с компютъра. Изключете AC адаптера за няколко секунди, след това го включете отново. Ако продължи да работи некоректно, свържете се с вашия търговец.
- Не свети При всяко друго състояние, индикаторът не свети.
- **2. Индикатор за захранване:** обикновено свети в бяло, когато компютърът е включен.
- **3. Индикатор за безжична комуникация:** свети, когато безжичните функции са включени.

# 3. **Изглед отляво**

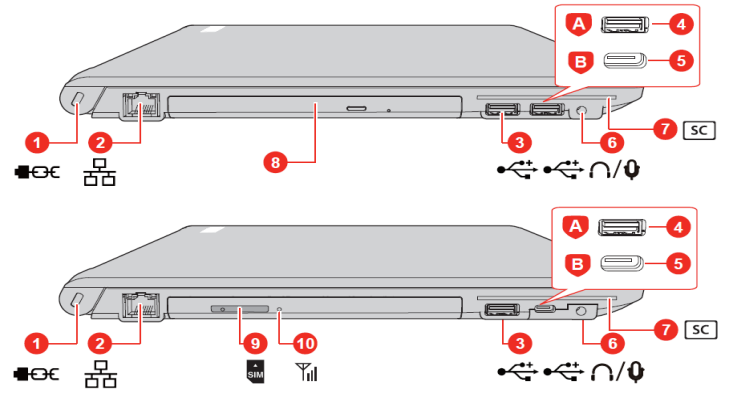

# **1. Слот за защитен кабел против кражба**

- 2. **LAN порт:** Вграденият адаптер поддържа:
	- Ethernet LAN (10 мегабита на секунда, 10BASE-T)
	- Бърз Ethernet LAN (100 мегабита на секунда, 100BASE-TX)
	- Gigabit Ethernet LAN (1000 мегабита на секунда, 1000BASE-T).
- **3. Universal Serial Bus (USB 2.0 или 3.0) порт**
- **4. Universal Serial Bus (USB 2.0 или 3.0) порт**
- **5. USB Type-C (USB 3.1 Gen1) порт\***
- **6. Порт за слушалки/микрофон**
- **7. Слот за Smart Card\***
- **8. Оптично дисково устройство\*:**

**Някои модели поддържат следните формати оптични дискове:** CD-ROM, DVD-ROM, DVD-Video, CD-DA, CD-Text, Photo CD™ (single/multisession), CD-ROM Mode 1/Mode 2, CD-ROM XA Mode 2 (Form1, Form2), Enhanced CD (CDEXTRA), Addressing Method 2, DVD-R, DVD-RW, DVD+R, DVD+RW, DVD-RAM, DVD-R DL (Format1), DVD+R DL.

# **9. Слот за SIM карта\***

**10. Индикатор за безжичен WAN:** свети в синъо, когато безжичните WAN функции са включени.

- *\* Налични само при някои модели.*
- 4. **Изглед отдясно**
- 1. **Слот за външни носители на памет:** Този порт поддържа следните устройства:
	- SD™ карта
	- SDHC™ карта
	- SDXC™ карта
	- miniSD™ карта
	- microSD™ карта
	- MultiMediaCard™ карта
- **2. Universal Serial Bus (USB 3.0) порт**
- **3. HDMI™ out порт**
- **4. Порт за външен RGB монитор**
- **5. Вентилация:** помага на процесора да не прегрее.
- **6. DC IN 19V порт**

За да заредите батерията на компютъра, моля поставете захранващия адаптер в този порт. Винаги използвайте адаптера включен в комплекта с компютъра или адаптер, който е препоръчан от Toshiba. Употребата на неправилен адаптер може да доведе до пожар или сериозни наранявания.

# 5. **Изглед отзад**

- **1. Батерии**
	-
- 6. **Изглед отдолу "Заключване" на батерията:** плъзнете този бутон, за да приготвите батерията за вадене.
- **1. Механизъм за вадене на батерията:**  плъзнете и задръжте този механизъм, за да извадите батерията.
- **2. Вентилация:** помага на процесора да не прегрее.
- **3. Докинг порт\***
- **4. Капаче на модул памет\***
- *\* Налични само при някои модели.*

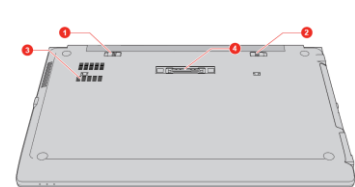

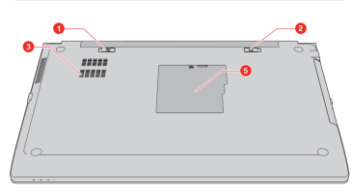

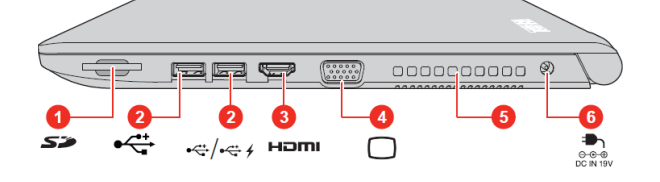

#### **III. РАБОТА С КОМПЮТЪРА**

- Когато искате да зареди батерията или да използвате компютъра на ток трябва да свържете захранващия адаптер към него и да сложите щепсела на адаптера в ел. контакт.
- Променливотоковият адаптер автоматично се регулира за напрежение между 100 и 240 волта и честота от 50 или 60 херца, позволявайки ви да използвате компютъра в почти всяка държава. Адаптерът конвертира променливия ток към постоянен ток и намалява напрежението, подавано към компютъра.
- Винаги използвайте Toshiba адаптера включен в комплекта с компютъра или адаптери, препоръчани от Toshiba. В противен случай рискувате да се нараните сериозно или може да предизвикате пожар. Toshiba не носи отговорност при възникнали усложнения в следствие на употреба на неправилен адаптер.
- Никога не включвайте адаптера в ел. контакт с различно от посоченото на адаптера напрежение и честота. В противен случай има риск от токов удар, сериозно повреждане на компютъра или сериозно нараняване.
- Не използвайте 3-pin към 2-pin щепсел за преобразуване.
- Като общо предписание, препоръчваме да не докосвате метални предмети с щепсела.
- **Никога не слагайте адаптера или компютъра върху дървени или други** повърхности, които могат да се повредят от висока температура, тъй като адаптерът и компютърът стават горещи по време на употреба.
- Поставете компютъра върху твърда, равна повърхност, която не се влияе от топлина и която не е запалима.

#### 1. **Включване на захранването**

1. Включете захранващия кабел към AC адаптера.

**Фигура 1**

**Фигура 2**

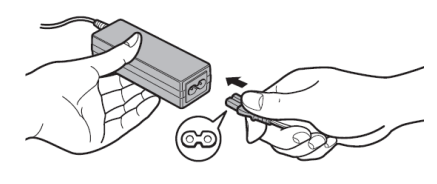

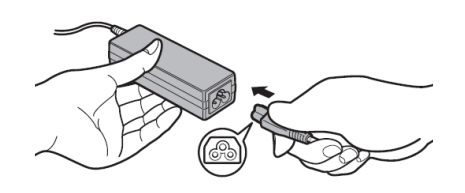

**Фигура 1**: 2-pin адаптер/кабел **Фигура 2**: 3-pin адаптер/кабел

**Бележка**: Един от двата вида, 2-pin или 3-pin адаптер/кабел, ще бъде включен в комплекта на компютъра, в зависимост от модела.

- 2. Свържете DC конектора на AC адаптерa към DC IN 19V порта на компютъра.
- **1. DC IN 19V порт**
- **2. DC конектор на захранващия кабел**

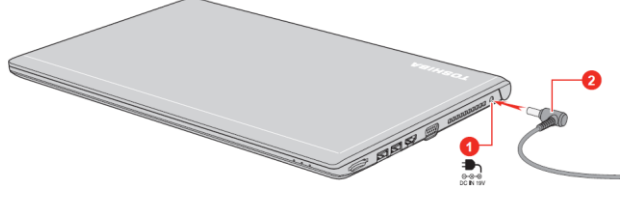

3. Включете захранващия кабел в електрически контакт – индикаторът за DC IN/Battery на компютъра ще светне.

#### 2. **Отваряне на капака на дисплея**

Капакът на дисплея може да се отваря в широк диапазон от ъгли, за постигане на оптимален ъгъл на гледане.

Докато държите с една ръка долната част на компютъра, с другата вдигнете капака на дисплея.

#### **Важно:**

- Не поставяйте пръстите си между капака на дисплея и батерията, за да не се нараните.
- Недейте да отваряте капака прекалено силно и прекалено назад.
- Не вдигайте компютъра за капака. Не го носете хванат за капака.
- Не затваряйте компютъра, ако между клавиатурата и капака има химикалки, моливи или други предмети.
- Не използвайте излишна сила при отваряне и затваряне на компютъра.

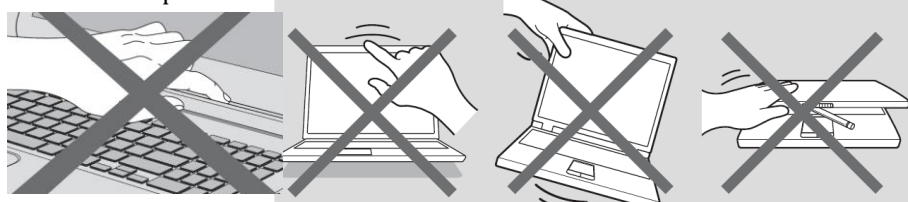

3. **Включване на компютъра** Отворете капака на дисплея и натиснете бутонa за захранване **(1).**

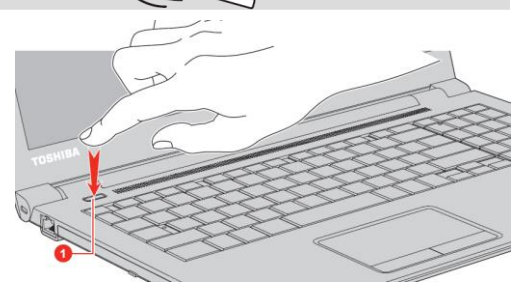

Появява се стартовият екран на Windows. Следвайте инструкциите върху екрана, за да инсталирате операционната система. Недейте да изключвате компютъра, докато се инсталира.

# 4. **Изключване на компютъра**

Може да изключите захранването като поставите компютъра в режим Хибернация или Сън или като го изключите. Изключете компютъра като

натиснете Старт меню ( $\blacksquare$ ), изберете $\cup$ , а след това Изключване (Shut down). За да поставите компютъра в режим Сън, натиснете Старт меню (

Œ

**10 ден** ), изберете  $\bigcup$ , а след това режим Сън (Sleep). За да поставите

компютъра в режим Хибернация, натиснете Старт меню ( $\blacksquare$ ), изберете

۱۱/ , а след това режим Хибернация (Hibernate).

Ако не можете да изключите захранването на компютъра от операционната система, натиснете и задръжте бутона за захранването докато компютърът изгасне.

# 5. **Работа с Touch Pad**

### **Тъчпадът в предната част на компютъра може да поддържа следните жестове:**

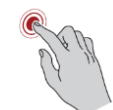

**Докосване:** Докоснете веднъж, за да активирате приложение или друг елемент.

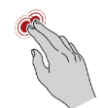

**Докосване с два пръста:** Докоснете с два пръста, за да се появи екранно меню или други функции, в зависимост от софтуера, който използвате (подобно на десен бутон на мишката).

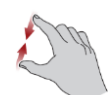

**Свиване и раздалечаване на пръстите:** Движете двата пръста един към друг или ги раздалечете един от друг. Това ще ви покаже различни нива на информация или визуално увеличаване и намаляване.

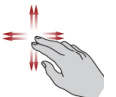

**Превъртане с два пръста:** Докоснете с два пръста и ги движете хоризонтално или вертикално по Тъчпада. Това движение ви позволява да изпълнявате превъртане на страница (Scroll).

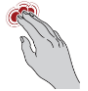

**Докосване с три пръста:** Отваря прозореца за Cortana (този софтуер е достъпен в зависимост от държавата в която се

# намирате).

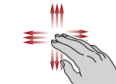

**Превъртане с три пръста:** поставете три пръста върху тъчпада и ги движете наляво, надясно, нагоре или надолу. − **Плъзгане наляво/надясно:** сменяне на

отворените приложения.

- − **Плъзгане нагоре:** виждате всичките си отворени скоро приложения.
- − **Плъзгане надолу:** виждате десктопа си.

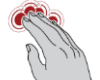

**Докосване с четири пръста:** Отваря на Action Center.

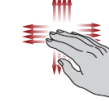

**Превъртане с четири пръста**: Поставете четири пръста, където и да е върху тъчпада и ги плъзнете нагоре, за да сменяте виртуалните десктопи.

# *\*Изброените жестове не са поддържани при всички приложения.*

# 6. **Работа с AccuPoint**

За да използвате AccuPoint, просто го бутнете с върха на пръста си в посоката, в която искате да придвижите курсора. Бутоните под него работят както работят ляв и десен клик на една обикновена мишка.

Капачката на AccuPoint трябва да се подмени след продължителна употреба.

Когато използвате AccuPoint пръстите ви трябва да са чисти и сухи.

*\* Имайте предвид, че не всички модели са снабдени с опцията AccuPoint.*

# 7. **Функционални бутони**

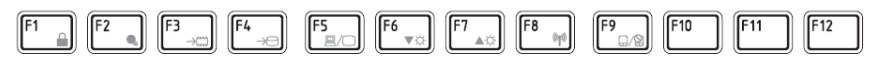

Функционалните клавиши ви помагат да активирате или деактивирате специфични функции и характеристики на компютъра си. Обикновено те се използват в комбинация с други клавиши.

Комбинация от клавиши функция

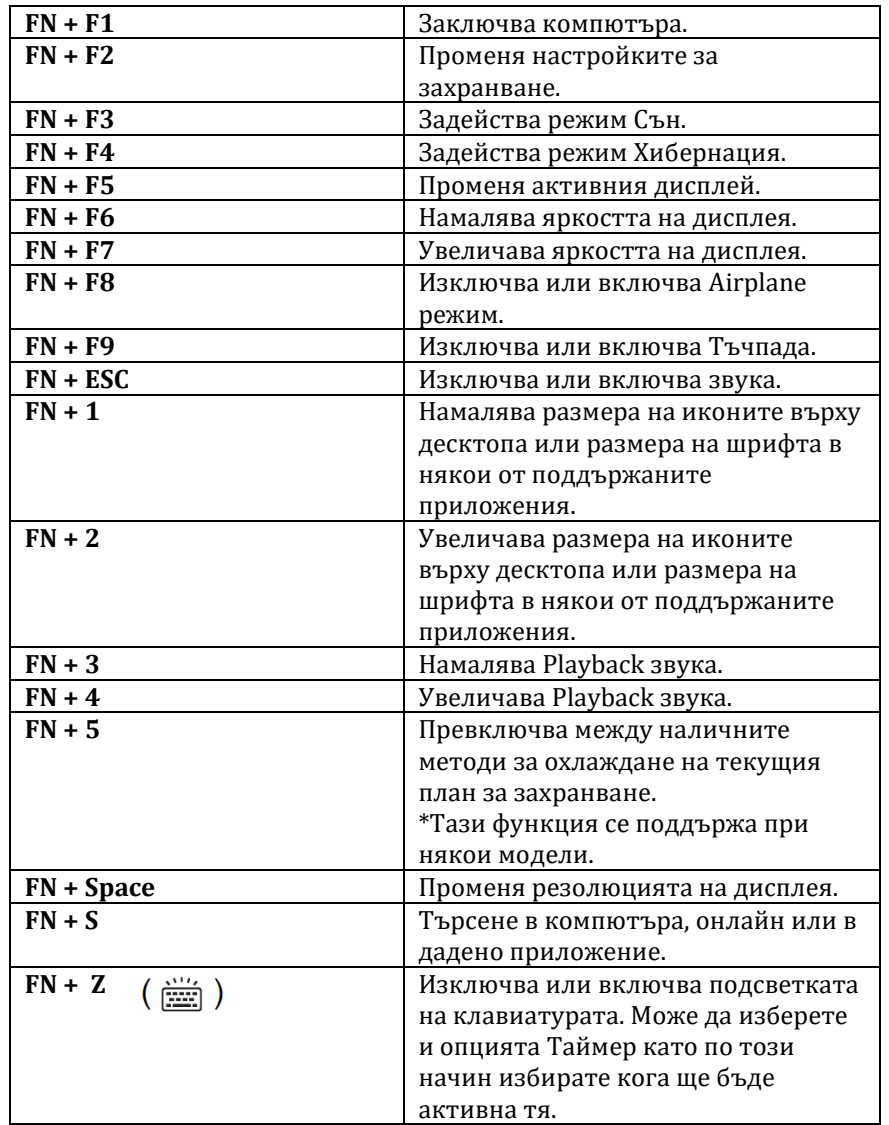

# 8. **Windows специални клавиши**

n li

Върху клавиатурата има два клавиша, които имат по-специални функции в Windows.

Активира Windows **Start** меню.

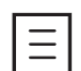

Този бутон има същата функция като десен бутон на мишката.

# 9. **Работа със сензора за пръстов отпечатък**

Някои модели са оборудвани със сензор за пръстови отпечатъци с цел записване и разпознаване на пръстови отпечатъци. Леко докоснете и опрете пръста си върху сензора. По време на записването може да се наложи да докоснете и повдигнете пръста си върху сензора многократно, докато не завършите настройката. Следвайте инструкциите на екрана, за да завършите настройката. Когато използвате този сензор пръстите ви трябва да се чисти и сухи. Може да регистрирате до 20 пръстови отпечатъка и да ги използвате за:

- Вписване в Windows
- Да отключвате защитения с парола Screen Saver
- Удостоверяване на потребителската парола (и ако е приложимо на HDD/ SSD парола) при стартиране на операционната система на компютъра (идентификация преди зареждане).
- Функция Single Sign-On

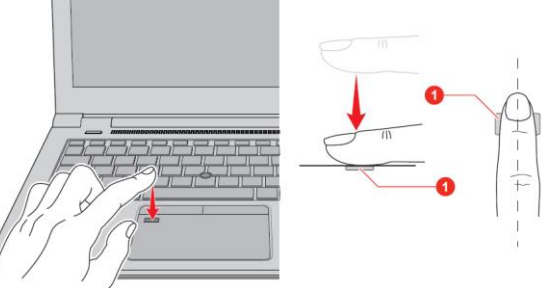

# **IV. ИНСТРУКЦИИ ЗА БЕЗОПАСНОСТ**

- Поставете компютъра върху твърда и равна повърхност.
- Не поставяйте никакви предмети във или върху въздушните или други отвори на компютъра.
- **Не поставяйте предмети върху захранващия адаптер или** компютъра. Не ги покривайте с одеяла, завивки и тн. В противен случай има риск от пожар и може да се нараните сериозно.
- Дръжте компютъра и захранващия адаптер далеч от източници на топлина, директна слънчева светлина, влага, твърде ниски температури или прах.
- Избягвайте продължителна употреба, когато компютъра и адаптера са в директен контакт с кожата ви (например ако

компютъра е в скута ви). Продължително излагане на високата температура, която компютърът генерира по време на работа може да доведе до изгаряния на кожата ви.

- Дръжте уреда далеч от оборудване, което генерира силно електромагнитно поле, като например стерео високоговорители (различни от високоговорителите, които са свързани към компютър).
- Не излагайте този компютър на внезапни температурни амплитуди и не го дръжте в близост до уреди, които могат да променят влагата и температурата наоколо рязко.
- Не използвайте компютъра във влажна среда.
- Пазете компютъра и захранващия адаптер от удари и не ги изпускайте.
- Пазете този уред от течности и корозивни химикали.
- Ако намокрите уреда, незабавно го изключете и го оставете да изсъхне напълно. В подобни случаи препоръчваме да потърсите помощ от оторизиран техник.
- Имайте предвид, че употребата на мобилен телефон може да повлияе на аудио системата на компютъра (но не и на самия компютър). Ако използвате мобилен телефон в близост до компютъра, препоръчваме това да се случва на минимално разстояние от 30 см.
- Преди почистване на компютъра, го изключете от електрическия контакт. Почиствайте пластмасовите части на компютъра с мека кърпа, леко навлажнена с вода или специален препарат.
- Почиствайте дисплея с мека кърпа и специален препарат за почистване на дисплеи. Не пръскайте препарата директно върху дисплея – първо напръскайте кърпата и после почистете дисплея внимателно.
- При изключване на кабела от контакта хванете щепсела, а не кабела.
- Препоръчваме да не използвате този уред в индустриална среда (например при токово напрежение от 380 V, където се използва трифазен ток). Toshiba не носи отговорност при възникнали усложнения при употреба на този уред в подобна среда.
- Препоръчваме да не използвате този уред в медицинска, автостроителна или авиационна среда. Toshiba не носи отговорност при възникнали усложнения при употреба на този уред в подобни среди.
- С цел обща безопасност не използвайте този уред в среда с експлозивна атмосфера.
- Използвайте само предоставения от Toshiba адаптер.

### **V. РЕГУЛАТОРНА ИНФОРМАЦИЯ**

# **CE обозначение**

Този продукт е маркиран с СЕ знак в съответствие с приложимите Европейски директиви и техните изменения. Този продукт отговаря на

Директива 2014/53/ЕС на Европейския парламент и на Съвета от 16 април 2014 година за хармонизирането на законодателствата на държавите членки във връзка с предоставянето на пазара на радиосъоръжения и за отмяна на Директива 1999/5/ЕО Текст от значение за ЕИП, Директива 2009/125/ЕО на Европейския парламент и на Съвета от 21 октомври 2009 година за създаване на рамка за определяне на изискванията за екодизайн към продукти, свързани с енергопотреблението (Текст от значение за ЕИП) и на Директива 2011/65/ЕС на Европейския парламент и на Съвета от 8 юни 2011 година относно ограничението за употребата на определени опасни вещества в електрическото и електронното оборудване Текст от значение за ЕИП.

Този продукт и оригиналните му опции отговарят на стандартите за електромагнитна съвместимост и безопасност. Ако несъвместими кабели/адаптери са свързани към този уред, Dynabook не гарантира тяхната съвместимост с уреда.

Може да намерите допълнителна информация по изисквания начин от Регламент (ЕС) № 801/2013 на Комисията от 22 август 2013 година за изменение на Регламент (ЕО) № 1275/2008 по отношение на изискванията за екопроектиране към електрическото и електронното битово и офис оборудване във връзка с консумацията му на електроенергия в режим "в готовност" и режим "изключен", както и за изменение на Регламент (ЕО) № 642/2009 по отношение на изискванията за екопроектиране на телевизори текст от значение за ЕИП на [www.toshiba.eu](https://www.toshiba-energy.com/en/)

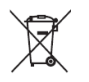

В Европейския съюз, този етикет показва съвместимост с Директива 2002/96/EC за отпадъчното електрическо и електронно оборудване (WEEE). Продуктът не трябва да се изхвърля заедно с другите домакински отпадъци, а да бъде отнесен в пункт за рециклиране.

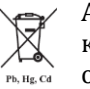

Ако включените към този продукт батерии, акумулатори и клетъчни батерии имат химическия знак Hg, Cd или Pb, това означава, че батерията е със съдържание на тежки метали

според уточнените от европейската директива стойности. Тя не трябва да се изхвърля с домакинските отпадъци, а да бъде отнесена в посочените за целта пунктове. Може да получите допълнителна информация тук [www.toshiba.eu/reach](http://www.toshiba.eu/reach) 

След края на експлоатационния период на този компютър и неговата батерия, моля потърсете оторизиран, специализиран пункт за събиране на отпадъци, където да ги изхвърлите.

#### **Регистрация, оценка, разрешаване и ограничаването на химични вещества (REACH)**

REACH е Европейския регулаторна рамка за химичните вещества. Toshiba отговаря на всички изисквания на REACH и се ангажира да предостави информация на своите клиенти относно всички REACH регламенти. Допълнителна информация и информация за веществата с концентрация над 0.1% (w/w) в Toshiba продукти можете да намерите на адрес: [www.toshiba.eu/reach](http://emea.dynabook.com/generic/environmental-management/#Management-of-Chemicals)

### **Възможно съответствие с Energy Star**

Много Toshiba продукти съответстват на ENERGY STAR изискванията. Ако вашият модел компютър съответства на тези изисквания на него ще има логото на **Energy Star.**

Това е програма, която работи за намаляване на употребата на електричество и неговите странични ефекти. Поради тази причина повечето компютри на Toshiba са настроени фабрично да влизат в режим Сън след 15 минути неактивност. За да пестите енергия, препоръчваме да изключвате вашия продукт, когато не работите с него, както и през нощта и в почивните дни. За повече информация вижте [https://www.energystar.gov/products](https://www.energystar.gov/products/low_carbon_it_campaign/put_your_computers_sleep) и

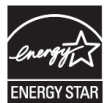

[https://www.energystar.gov/products/low\\_carbon\\_it\\_campaign](https://www.energystar.gov/products/low_carbon_it_campaign/power_management_computer)

*Допълнителна информация за продукта и декларация за съответствие може да бъде намерена на: [www.polycomp.bg](https://polycomp.bg/poly/0006300131700/brand?a=%D0%9A%D0%BE%D0%BC%D0%BF%D1%8E%D1%82%D1%80%D0%B8%20%D0%9B%D0%B0%D0%BF%D1%82%D0%BE%D0%BF%D0%B8.html)*